# SYQONIX®

**Notice d'emploi**

# **Serrure à code RFID**

**N° de commande 2380478**

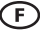

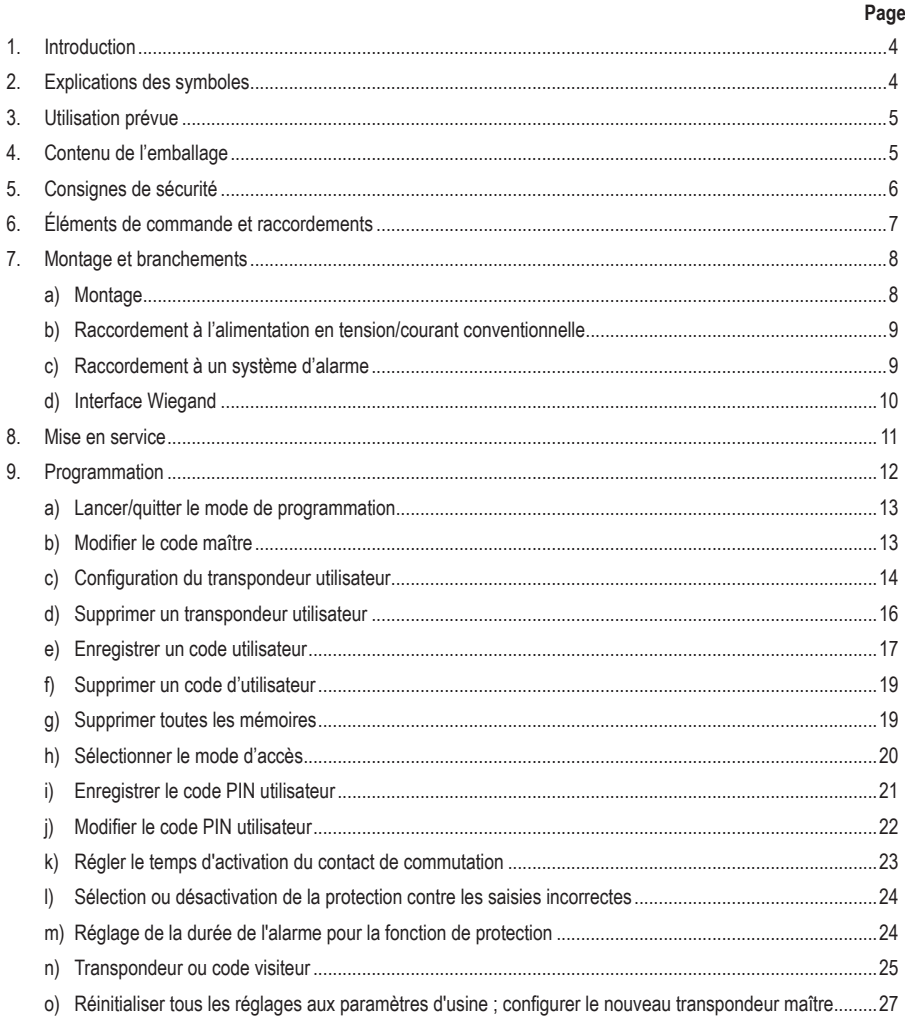

# d) Accès au moyen d'un transpondeur utilisateur et d'un code PIN d'utilisateur valides..................................30

Page

# **1. Introduction**

Chers clients,

Nous vous remercions d'avoir choisi ce produit.

Ce produit est conforme aux exigences des normes européennes et nationales en vigueur.

Afin de maintenir l'appareil en bon état et d'en assurer un fonctionnement sans danger, l'utilisateur doit impérativement respecter ce mode d'emploi !

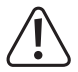

Ce mode d'emploi fait partie intégrante du produit. Il contient des consignes importantes pour la mise en service et la manipulation du produit. Tenez compte de ces remarques, même en cas de cession de ce produit à un tiers. Conservez ce mode d'emploi afin de pouvoir le consulter à tout moment !

Tous les noms d'entreprises et appellations de produits contenus dans ce mode d'emploi sont des marques déposées de leurs propriétaires respectifs. Tous droits réservés.

Pour toute question technique, veuillez vous adresser à:

France (email) : technique@conrad-france.fr

Suisse : www.conrad.ch

# **2. Explications des symboles**

Le symbole de l'éclair dans un triangle indique un risque pour votre santé, par ex. suite à un choc électrique.

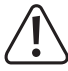

Le symbole du point d'exclamation dans un triangle attire l'attention sur les consignes importantes du mode d'emploi à respecter impérativement.

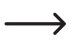

 Le symbole de la flèche précède les conseils et remarques spécifiques à l'utilisation.

# **3. Utilisation prévue**

Le produit sert principalement à sécuriser l'accès des portes (par ex. d'un bureau) ou pour activer/désactiver un système d'alarme. Il est possible de sauvegarder un nombre maximal de 1000 utilisateurs avec différents transpondeurs et codes d'utilisateurs.

En cas de tentative d'accès valide, un contact à inverseur de type relais sans potentiel est activé (voir le chapitre « Caractéristiques techniques » pour la capacité de charge de contacts). Ceci permet par exemple de contrôler un système d'alarme ou une gâche électrique.

Le produit est destiné à un montage mural et peut être utilisé à l'intérieur et à l'extérieur (IP66).

Pour des raisons de sécurité et d'homologation, toute transformation et/ou modification du produit est interdite. Si vous utilisez le produit à des fins autres que celles décrites précédemment, vous risquez de l'endommager. Par ailleurs, une utilisation incorrecte peut être source de dangers tels qu'un court-circuit, un incendie, une électrocution. Lisez attentivement le mode d'emploi et conservez-le. Ne donnez le produit à un tiers qu'accompagné de son mode d'emploi.

Le produit est conforme aux exigences légales, européennes et nationales en vigueur. Tous les noms d'entreprises et appellations de produits contenus dans ce mode d'emploi sont des marques déposées de leurs propriétaires respectifs. Tous droits réservés.

# **4. Contenu de l'emballage**

- • Serrure à code
- • Matériel de montage (2 vis spéciales avec une clé en L correspondante, 4 autocollants pour les têtes de vis, cadre de montage avec 4 vis et 4 chevilles)
- • Transpondeur maître
- • Diode 1N4004 (pour contact à inverseur de type relais)
- • Guide rapide
- • Fiche de synthèse pour la programmation

## **Mode d'emploi actualisé**

Téléchargez les modes d'emploi actualisés via le lien www.conrad.com/downloads ou scannez le Code QR illustré. Suivez les instructions disponibles sur le site Internet.

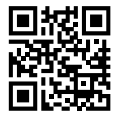

# **5. Consignes de sécurité**

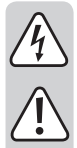

**Tout dommage résultant du non-respect de ce manuel d'utilisation entraîne l'annulation de la garantie ! Nous déclinons toute responsabilité pour les dommages qui en découlent !**

**Nous déclinons toute responsabilité pour d'éventuels dommages matériels ou blessures corporelles dus à une manipulation incorrecte ou au non-respect des consignes de sécurité. Dans de tels cas, la responsabilité/garantie prend fin.**

- • Ce produit n'est pas un jouet. Gardez-le hors de portée des enfants et des animaux domestiques.
- • Gardez le produit à l'abri de températures extrêmes, de secousses intenses, de gaz, de vapeurs et de solvants inflammables. La serrure à code est adaptée pour un montage et une utilisation à l'intérieur et à l'extérieur (IP66).
- • Manipulez le produit avec précaution. Les chocs, les coups et les chutes, même d'une faible hauteur, suffisent pour endommager l'appareil. N'exposez pas le produit à des contraintes mécaniques.
- • Le montage et les branchements doivent impérativement être effectués hors tension.
- • N'excédez jamais la résistance de charge de contacts indiquée dans le chapitre « Données techniques ». Ne coupez jamais la tension du secteur, par exemple, car cela peut entraîner un danger de mort dû à un choc électrique !
- • Respectez les consignes de sécurité et le mode d'emploi des autres appareils auquel ce produit est connecté (par ex. gâche électrique, système d'alarme).
- • Si une utilisation en toute sécurité ne peut plus être garantie, cessez d'utiliser le produit et protégez-le contre toute utilisation accidentelle. Une utilisation en toute sécurité n'est plus garantie si le produit présente des dommages visibles, s'il ne fonctionne plus correctement, s'il a été stocké dans des conditions ambiantes défavorables pendant une période prolongée ou s'il a été soumis à des contraintes de transport considérables.
- • Dans les installations industrielles, il convient d'observer les directives en matière de prévention des accidents relatives aux installations et aux matériels électriques prescrites par les associations professionnelles.
- • Ne laissez pas traîner le matériel d'emballage. Il pourrait devenir un jouet dangereux pour les enfants.
- • Toute opération d'entretien, de réglage ou de réparation doit être effectuée par un spécialiste ou un atelier spécialisé.
- • En cas de doute quant au bon fonctionnement, à l'utilisation du produit ou en cas de questions auxquelles il n'y a aucune réponse dans le manuel d'utilisation, contactez-nous ou adressez-vous à un autre professionnel.

# **6. Éléments de commande et raccordements**

- 1 Ouverture pour montage mural
- 2 Voyant à LED
- 3 Clavier avec capteur RFID intégré à l'arrière.
	- $\rightarrow$  Un capteur de luminosité se trouve à l'arrière et sert de protection contre le sabotage.

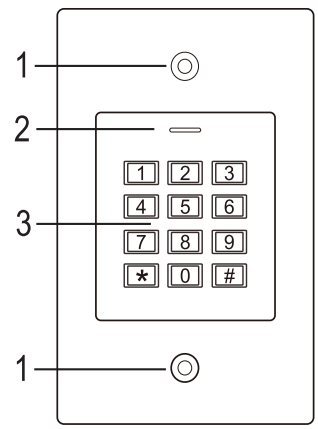

#### **Câble de raccordement :**

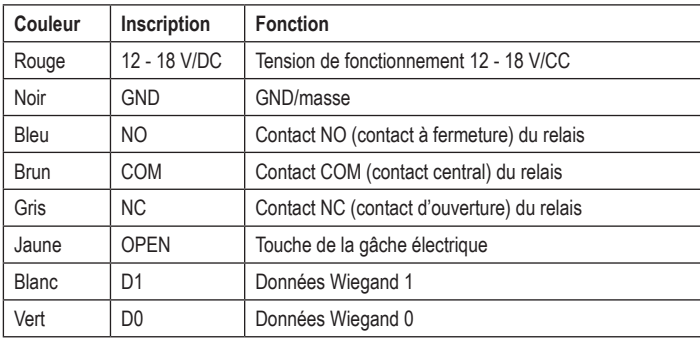

# **7. Montage et branchements**

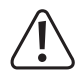

Les câbles de raccordement ne doivent jamais être pliés ni coincés. Cela peut causer des défauts de fonctionnement, des courts-circuits ou des défauts sur l'appareil. Lors du perçage ou du vissage, veillez à ce qu'aucun câble ou qu'aucune canalisation ne soit endommagé(e). Le montage et les branchements doivent impérativement être effectués hors tension.

Veillez à ce que le capteur de luminosité situé à l'arrière soit dans l'obscurité après l'installation, sinon la protection contre le sabotage s'active après la mise sous tension et aucune fonction n'est disponible.

## **a) Montage**

Fixez la plaque de montage avec le module sur le mur (voir photo à droite), utilisez des vis adaptées et, si nécessaire, des chevilles, en fonction des matériaux des murs (par exemple maçonnerie), vis et chevilles appropriées, le cas échéant.

Vous trouverez dans la livraison deux vis spéciales et une clé L correspondante. La forme de la tête de la vis offre une protection supplémentaire contre les tentatives de manipulation.

Selon le support et la position de montage, le cadre de montage fourni dans lequel la serrure à code doit ensuite être vissée peut-être monté au préalable.

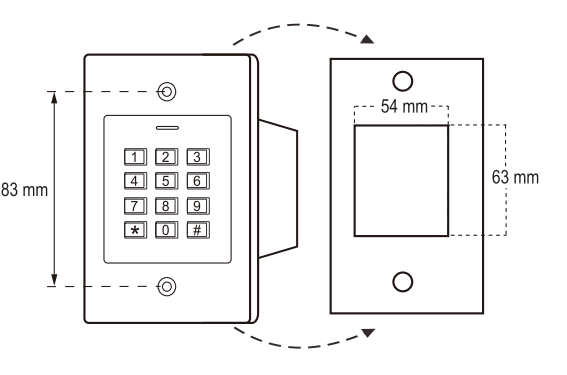

En fonction du support, utilisez également des vis et chevilles appropriées, le cas échéant.

Percez un trou pour le câble de raccordement avant la fixation. Raccordez les câbles conformément aux exemples de câblage des sections suivantes.

 $\rightarrow$  Assurez-vous que l'isolation est appropriée (par ex. gaines thermorétractables).

Une diode de protection est fournie pour le raccordement d'un ouvre-porte. Elle protège l'électronique des dommages dus aux pics de tension. Respectez la polarité, consultez les exemples de commutation suivants (l'anneau de la diode de protection doit être orienté vers la polarité plus/+ lors du raccordement).

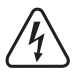

#### **Attention !**

Ne coupez jamais le réseau électrique par le biais du contact de commutation sans potentiel ! Dans le cas contraire, vous courez un danger de mort par électrocution ! Respectez la capacité de charge supplémentaire de contacts, voir chapitre « Caractéristiques techniques ».

Utilisez des câbles adaptés de couleurs différentes. Prenez bonne note des couleurs de chaque câble, conservez ces informations avec le présent mode d'emploi. Lors du raccordement des câbles, veillez à respecter la polarité (plus/+ et moins/-).

Après le raccordement et une mise en service réussie, les ouvertures des vis peuvent être fermées à l'aide des autocollants fournis.

## **b) Raccordement à l'alimentation en tension/courant conventionnelle**

Si un bloc d'alimentation conventionnel doit être utilisé pour le fonctionnement, veuillez vous référer aux illustrations suivantes avec le schéma de raccordement.

A) Gâche électrique « Fail-Secure » : Celui-ci ne libère le bec de verrouillage qu'en présence de la tension de service (conception habituelle pour les portes d'entrée).

B) Gâche électrique « Fail-Safe » ; Celle-ci ne libère le bec de verrouillage qu'en l'absence de tension de service (modèle rare, utilisé par exemple pour les portes d'issues de secours, car la porte peut être ouverte en cas de panne de courant).

> La diode fournie doit être raccordée en respectant la polarité près de la gâche électrique, afin de protéger la serrure à code des pics de tension.

- 1 Serrure à code
- 2 Touche de la gâche électrique
- 3 Bloc d'alimentation
- 4 Gâche électrique « Fail-Secure »
- 5 Gâche électrique « Fail-Safe »

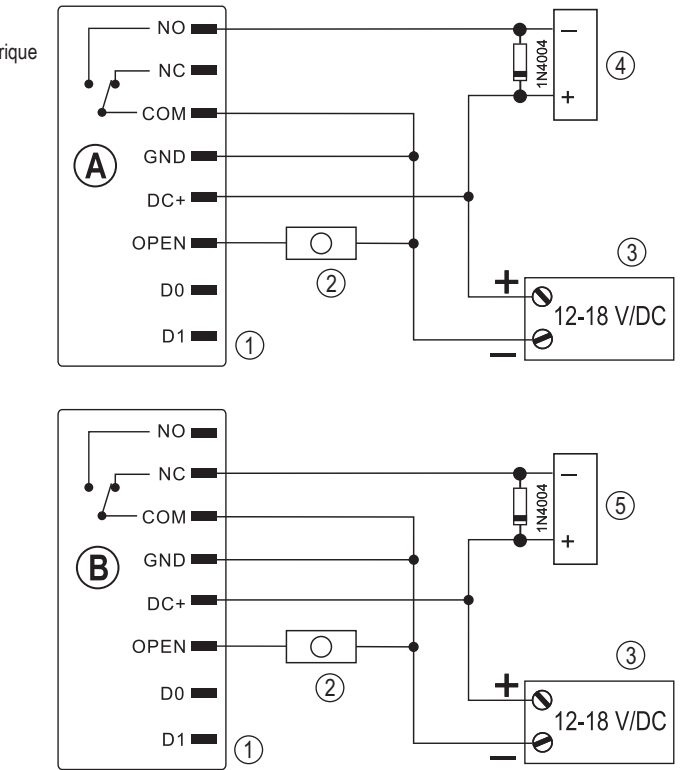

## **c) Raccordement à un système d'alarme**

Consultez le mode d'emploi du système d'alarme que vous utilisez. Le relais dans la serrure à code s'active quand un transpondeur valide est détecté. Un système d'alarme peut ainsi être armé ou désarmé.

# **d) Interface Wiegand**

L'interface Wiegand de la serrure à code peut être utilisée de deux manières différentes :

#### **1) La serrure à code fait office de lecteur de cartes**

La serrure à code peut être connectée à un contrôleur Wiegand adapté, où il sert de lecteur de cartes externe. Les données du transpondeur sont transmises via un protocole 26 bits ; c'est pourquoi le contrôleur Wiegand utilisé doit le prendre en charge.

Respectez le mode d'emploi du contrôleur Wiegand.

- 1 Serrure à code
- 2 Contrôleur Wiegand
- 3 Bloc d'alimentation

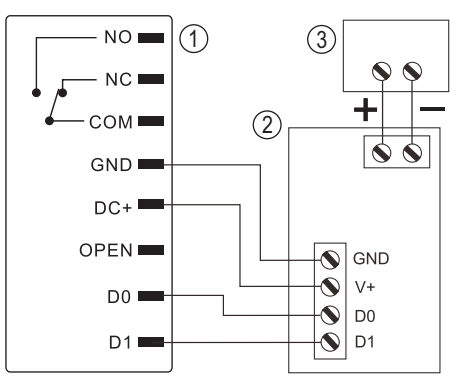

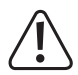

La serrure à code fonctionne avec une tension de 12 - 18 V/CC. Vous aurez besoin d'un bloc d'alimentation séparé pour la serrure à code si le contrôleur Wiegand ne fournit pas cette alimentation. La commutation doit alors être effectuée différemment de ce qui est indiqué sur l'image.

#### **2) Un lecteur de cartes externe est connecté à la serrure à code**

La serrure à code fait elle-même office de contrôleur Wiegand et permet de faire fonctionner un lecteur de cartes externe (avec protocole 26 ou 34 bits, reconnaissance automatique).

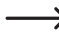

Les lecteurs de cartes pour transpondeurs 125 kHz ainsi que les lecteurs de cartes avec la technologie de carte à puce MIFARE® (13.561 MHz) sont autorisés.

Si un lecteur de cartes à puce MIFARE® de ce type est connecté, les nouveaux transpondeurs ne peuvent être configurés que par ce biais.

 Lors du raccordement d'un lecteur de cartes pour transpondeurs 125 kHz, le processus de configuration est possible aussi bien via la serrure à code que via le lecteur de cartes (si des problèmes surviennent, n'utilisez que le lecteur de cartes externe).

Veillez à ne pas intervertir les deux lignes de données D0 et D1 ; D0 doit toujours être connectée à D0 et D1 à D1. Le reste du câblage peut être effectué comme dans le chapitre 7. b). Dans tous les cas, suivez les instructions d'utilisation du lecteur de carte externe utilisé.

# **8. Mise en service**

Activez la tension de fonctionnement après le montage et le raccordement. La serrure à code émet un bref signal sonore et la LED s'allume en rouge. Ceci indique que la serrure à code est en mode veille. Vous pouvez à présent commencer la programmation, voir chapitre suivant.

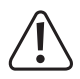

 Si la serrure à code émet constamment un signal sonore et que la LED clignote rapidement, cela signifie que le capteur de luminosité situé à l'arrière a activé la protection contre le sabotage et que le fonctionnement est impossible.

Dans ce cas, coupez la tension de fonctionnement de la serrure à code. Veillez à ce que le capteur de luminosité soit dans l'obscurité après le montage.

Si vous souhaitez essayer la serrure à code avant le montage, couvrez le capteur de luminosité à l'arrière, à l'aide par exemple d'un bout de ruban adhésif opaque (si nécessaire, coupez brièvement la tension d'alimentation de la serrure à code pour réinitialiser la protection contre le sabotage).

# **9. Programmation**

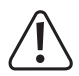

#### **Important !**

Nous vous recommandons de noter tous les paramètres. De cette façon, même après une longue période, vous pouvez reconstruire toute la programmation et, si nécessaire, l'adapter aux nouvelles exigences.

Il convient également de collecter les données d'accès (notamment le nom d'utilisateur, le numéro de mémoire, le numéro de transpondeur, le code d'utilisateur) afin de conserver une vue d'ensemble des personnes auxquelles l'accès est autorisé. Il est par ailleurs très facile de supprimer des utilisateurs ou des transpondeurs utilisateurs particuliers.

Il est évidemment possible de rétablir les paramètres d'usine de la serrure à code ; tous les paramètres seront alors perdus (dans ce cas, les transpondeurs et codes d'utilisateur sont toujours conservés et doivent le cas échéant être supprimés séparément).

Le clavier est utilisé pour la programmation.

Le capteur RFID est placé à l'arrière du clavier de manière à être dissimulé. La distance entre le transpondeur et la serrure à code ne doit pas être supérieure à 3 cm, sinon le transpondeur ne sera pas correctement reconnu.

Le transpondeur maître fourni peut également être utilisé pour configurer ou supprimer des transpondeurs utilisateurs. Si le transpondeur-maître est perdu ou défectueux, un nouveau transpondeur-maître peut être enregistré.

 $\rightarrow$  Si vous ne souhaitez pas disposer d'un transpondeur maître pour des raisons de sécurité, une procédure spéciale de réinitialisation aux paramètres d'usine vous permet de vous en passer, voir chapitre 8. o).

Les codes utilisateur et le code maître doivent comporter entre 4 et 6 chiffres.

La serrure à code permet en outre d'enregistrer jusqu'à 10 transpondeurs ou codes visiteurs. Il est possible, pour chaque transpondeur/code visiteur, de programmer le nombre de tentatives d'accès (réglable de 1 à 10 tentatives) après lequel le transpondeur/code visiteur devient invalide. Vous pouvez ainsi, par exemple, programmer un transpondeur visiteur de manière à ce qu'il n'accorde l'accès qu'une seule fois.

1000 mémoires en tout sont disponibles :

- • Numéro de mémoire 0 989 : Transpondeurs ou codes utilisateurs
- • Numéro de mémoire 990 -999 : Transpondeurs ou codes visiteurs

La serrure à code prévoit une particularité : un mode d'accès spécial (voir chapitre 8. h), pour lequel un code PIN utilisateur distinct est requis en plus du transpondeur visiteur. Dans ce cas, l'accès n'est accordé que lorsqu'un transpondeur utilisateur valide est lu puis lorsque le code PIN utilisateur est saisi et confirmé. Ce mode d'accès est particulièrement sûr, étant donné qu'il exige aussi bien un objet physique (le transpondeur) que le code PIN utilisateur.

# **a) Lancer/quitter le mode de programmation**

• Pour lancer le mode de programmation, entrez le code maître (paramètre usine par défaut = 123456) :

#### $\mathbb{R}$  1 2 3 4 5 6  $\mathbb{H}$

À chaque fois que vous appuyez sur une touche, la serrure à code émet un bref signal sonore pour confirmer.

- La LED clignote ensuite en rouge (le mode de programmation est actif). Vous pouvez maintenant, par exemple, configurer/supporter des transpondeurs utilisateur ou effectuer divers réglages.
- Pour arrêter le mode de programmation, appuyez sur la touche  $\mathbb{E}$ . La serrure à code est à nouveau en mode veille, la LED est allumé en rouge en permanence.

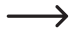

 $\rightarrow$  Si le mode de programmation est activé et vous n'appuyez sur aucune touche pendant 30 secondes, le mode de programmation se désactive automatiquement pour des raisons de sécurité et la serrure à code revient en mode veille. La programmation précédemment réalisée est reprise.

# **b) Modifier le code maître**

Le code maître est nécessaire pour toutes les programmations de la serrure à code (exception : enregistrement/ modification des codes PIN utilisateurs) et devrait donc être sélectionné adéquatement.

Selon les paramètres d'usine à la livraison (ou après une réinitialisation aux paramètres d'usine), le code maître est « 123456 ». Pour des raisons de sécurité, nous vous recommandons vivement de modifier ce code maître par la suite, lorsque les programmations sont achevées et que la serrure à code est utilisée dans des conditions de fonctionnement normales.

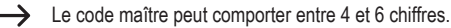

#### **Procédez comme suit :**

- • Lancez le mode de programmation comme décrit au chapitre 8. a) de sorte que la LED clignote en rouge.
- Entrez le code de programmation du code 0 maître : La LED s'allume alors en jaune.
- Saisissez ensuite le nouveau code maître, exemple : [9] [8] [7] [6] [5] [4]
- Veuillez confirmer la saisie en appuyant sur la touche  $\mathbb{H}$ .
- Saisissez à nouveau le nouveau code maître, exemple : **9 8 7 6 5 4**
- Veuillez confirmer la saisie en appuyant sur la touche  $\vert \overline{\mu} \vert$ .
- La LED clignote à nouveau en rouge, vous pouvez maintenant effectuer d'autres programmations ou quitter le mode de programmation  $\overline{\star}$  avec le bouton.

# **c) Configuration du transpondeur utilisateur**

La serrure à code met 990 mémoires en tout à disposition, dans lesquelles les transpondeurs utilisateurs peuvent être configurés (alternative : enregistrer les codes utilisateurs). Le processus de configuration est possible aussi bien via le clavier qu'à l'aide du transpondeur maître.

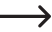

Nous vous conseillons de créer un tableau et d'y répertorier précisément toutes les données d'accès (notamment le nom d'utilisateur, le numéro de mémoire, le code d'utilisateur, le numéro de transpondeur, etc.). C'est le seul moyen d'avoir une vue d'ensemble des personnes connectées à la serrure à code et de savoir quelle mémoire est déjà utilisée.

Il est également très facile de supprimer un utilisateur unique ou un transpondeur utilisateur perdu.

#### **1) Configuration d'un transpondeur utilisateur via le clavier**

Lors de la configuration via le clavier, vous pouvez procéder de plusieurs manières :

- Configuration rapide d'un transpondeur utilisateur dans la mémoire libre suivante
- Configuration et stockage d'un transpondeur utilisateur dans une mémoire spécifique

#### **Enregistrement automatique du transpondeur utilisateur dans la mémoire libre suivante :**

 Bien que ce processus de configuration soit très rapide et simple, la configuration des transpondeurs des nouveaux utilisateurs se fait à la prochaine mémoire libre. Cependant, si le transpondeur est perdu ou défectueux, il ne peut pas être supprimé, car l'association entre le transpondeur utilisateur et la mémoire est inconnue. Dans ce cas, toutes les mémoires doivent être effacées.

 En outre, des messages d'erreurs peuvent s'afficher si des transpondeurs ou codes utilisateurs doivent ultérieurement être enregistrés dans une mémoire particulière (notamment si un transpondeur utilisateur occupe déjà cette mémoire).

- • Lancez le mode de programmation comme décrit au chapitre 8. a) de sorte que la LED clignote en rouge.
- $\cdot$  Entrez le code de programmation  $\Box$ , afin de configurer les transpondeurs utilisateurs. La LED s'allume alors en jaune.
- • Tenez un transpondeur à une courte distance devant le capteur RFID. Si un nouveau transpondeur est détecté, la serrure à code émet un bref signal sonore et le transpondeur est enregistré.

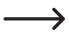

 $\rightarrow$  Si le transpondeur est déjà configuré, la serrure à code émet 3 signaux sonores rapides et la LED clignote en rouge. Il est donc impossible de configurer plusieurs fois le même transpondeur.

- • Si vous le souhaitez, vous pouvez configurer des transpondeurs supplémentaires en les plaçant chacun individuellement devant le capteur RFID.
- Quittez le mode de configuration à l'aide de la touche  $\mathbb{H}$ . La LED clignote à nouveau en rouge, vous pouvez maintenant effectuer d'autres programmations ou quitter le mode de programmation  $\mathbf{F}$  avec le bouton.

#### **Affecter le transpondeur utilisateur à une mémoire spécifique :**

 Ce processus de configuration prend plus de temps, mais un transpondeur utilisateur spécifique peut aussi être supprimé ultérieurement (via le numéro de mémoire) s'il est perdu ou défectueux.

Cette procédure est également utile si vous prévoyez un fonctionnement mixte de la serrure à code avec transpondeurs et codes utilisateurs.

- • Lancez le mode de programmation comme décrit au chapitre 8. a) de sorte que la LED clignote en rouge.
- Entrez le code de programmation [1], afin de configurer les transpondeurs utilisateurs. La LED s'allume alors en jaune.
- Entrez un numéro de mémoire( $\overline{[0]}$  .....  $\overline{[9]}$   $\overline{[8]}$ ). dans laquelle le transpondeur utilisateur doit être enregistré : les zéros de tête ne sont pas nécessaires.

Exemple :  $\boxed{6}$  = Mémoriser le transpondeur dans la mémoire 6

• Veuillez confirmer le numéro de mémoire en appuyant sur la touche  $\mathbb{H}$ .

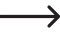

 $\rightarrow$  Si le numéro de mémoire est déià enregistré, la serrure à code émet 3 signaux sonores rapides et la LED clignote en rouge. Il est donc impossible d'écraser une mémoire. Il faut d'abord effacer la mémoire concernée avant de pouvoir y enregistrer un autre transpondeur d'utilisateur.

• Tenez un transpondeur à une courte distance devant le capteur RFID. Si un nouveau transpondeur est détecté, la serrure à code émet un bref signal sonore et le transpondeur est enregistré.

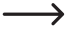

 Si le transpondeur est déjà configuré, la serrure à code émet 3 signaux sonores rapides et la LED clignote en rouge. Il est donc impossible de configurer plusieurs fois le même transpondeur.

- • Si un autre transpondeur utilisateur doit être configuré, recommencez la procédure en saisissant un numéro de mémoire, voir ci-dessus.
- Quittez le mode de configuration à l'aide de la touche  $\mathbb{H}$ . La LED clignote à nouveau en rouge, vous pouvez maintenant effectuer d'autres programmations ou quitter le mode de programmation  $\mathbb{F}$  avec le bouton.

#### **2) Configurer un transpondeur utilisateur avec le transpondeur maître**

- Bien que ce processus de configuration soit très rapide et simple, la configuration des transpondeurs des nouveaux utilisateurs se fait à la prochaine mémoire libre. Cependant, si le transpondeur est perdu ou défectueux, il ne peut pas être supprimé, car l'association entre le transpondeur utilisateur et la mémoire est inconnue. Dans ce cas, toutes les mémoires doivent être effacées.
- • Tenez le transpondeur maître à une faible distance devant le capteur RFID. La serrure à code émet un bref signal sonore et la LED s'allume en jaune.
- • Tenez un transpondeur utilisateur à une faible distance devant le capteur RFID. Si un nouveau transpondeur est détecté, la serrure à code émet un bref signal sonore et le transpondeur est enregistré.

Si le transpondeur utilisateur est déjà configuré, la serrure à code émet 3 signaux sonores rapides et la LED clignote en rouge. Il est donc impossible de configurer plusieurs fois le même transpondeur utilisateur.

- • Si vous le souhaitez, vous pouvez configurer des transpondeurs supplémentaires en les plaçant chacun individuellement devant le capteur RFID.
- • Pour mettre fin au processus de configuration, tenez le transpondeur maître devant le capteur RFID. La serrure à code émet un bref signal sonore, puis la LED s'allume en rouge et la serrure à code revient en mode veille.

## **d) Supprimer un transpondeur utilisateur**

Si l'accès ne doit plus être accordé à un utilisateur, le transpondeur utilisateur correspondant peut être supprimé. Cette suppression est possible à l'aide soit du transpondeur utilisateur, soit du numéro de mémoire.

Le transpondeur maître peut également être utilisé pour supprimer un transpondeur utilisateur.

 $\rightarrow$  Si un code PIN utilisateur a été enregistré pour le transpondeur utilisateur, celui-ci sera également supprimé.

#### **1) Suppression d'un transpondeur utilisateur via le clavier**

- • Lancez le mode de programmation comme décrit au chapitre 8. a) de sorte que la LED clignote en rouge.
- Entrez le code de programmation [2] pour lancer le mode de suppression. La LED s'allume alors en jaune.
- • La suppression peut être effectuée de deux manières différentes :
	- Tenez le transpondeur utilisateur à une courte distance devant le capteur RFID. Si le transpondeur est détecté, la serrure à code émet un bref signal sonore et le transpondeur est supprimé.
	- Entrez le numéro de mémoire du transpondeur utilisateur (0, ..... [9] [8] [9], sans zéros de tête, par exemple  $\boxed{2}$   $\boxed{0}$  et confirmez avec la touche  $\boxed{H}$ .

Ensuite, un autre transpondeur utilisateur peut être supprimé comme décrit ci-dessus.

- Si le transpondeur d'utilisateur est inconnu dans le système et que, dès lors, la suppression est impossible (ou si le numéro de mémoire saisi est déjà vide), la serrure à code émet 3 signaux sonores rapides et la LED clignote en rouge.
- Quittez le mode de suppression à l'aide de la touche  $\mathbb{H}$ . La LED clignote à nouveau en rouge, vous pouvez maintenant effectuer d'autres programmations ou quitter le mode de programmation  $\mathbb{F}$  avec le bouton.

#### **2) Supprimer un transpondeur utilisateur avec le transpondeur maître**

- • Tenez le transpondeur maître deux fois successives à courte distance devant le capteur RFID. La serrure à code émet un bref signal sonore et la LED s'allume en jaune.
- • Tenez un transpondeur utilisateur à une faible distance devant le capteur RFID. Si un transpondeur utilisateur enregistré est détecté, la serrure à code émet un bref signal sonore et le transpondeur utilisateur est supprimé.

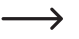

Si le transpondeur utilisateur est inconnu (ou déjà supprimé) la serrure à code émet 3 signaux sonores rapides et la LED clignote en rouge.

- • Si d'autres transpondeurs utilisateurs doivent être supprimés, procédez comme indiqué.
- • Pour mettre fin au processus de suppression, tenez le transpondeur maître devant le capteur RFID. Puis la LED s'allume en rouge et la serrure à code revient en mode veille.

## **e) Enregistrer un code utilisateur**

La serrure à code met 990 mémoires en tout à disposition, dans lesquelles les codes utilisateurs peuvent être enregistrés (alternative : configurer le transpondeur utilisateur).

Nous vous conseillons de créer un tableau et d'y répertorier précisément toutes les données d'accès (notamment le nom d'utilisateur, le numéro de mémoire, le code d'utilisateur, etc.). C'est le seul moyen d'avoir une vue d'ensemble des personnes connectées à la serrure à code et de savoir quelle mémoire est déjà utilisée.

De plus, il est très facile de supprimer un seul utilisateur.

Lors de l'enregistrement d'un code utilisateur, vous pouvez procéder de 2 manières différentes :

- • Enregistrement rapide d'un code d'utilisateur dans la mémoire libre suivante
- • Enregistrement d'un code d'utilisateur dans une mémoire déterminée

#### **Enregistrement automatique du code d'utilisateur dans la mémoire libre suivante :**

Bien que ce processus d'enregistrement soit très rapide et simple, l'enregistrement des nouveaux codes d'utilisateurs se fait dans la prochaine mémoire libre. Toutefois, comme le numéro de mémoire dans laquelle le code d'utilisateur est enregistré est inconnu, la suppression n'est possible qu'à l'aide du code d'utilisateur et non du numéro de mémoire.

 En outre, des messages d'erreurs peuvent s'afficher si des transpondeurs ou codes utilisateurs doivent ultérieurement être enregistrés dans une mémoire particulière (notamment si un code d'utilisateur occupe déjà cette mémoire).

- • Lancez le mode de programmation comme décrit au chapitre 8. a) de sorte que la LED clignote en rouge.
- Entrez le code de programmation [1], afin d'enregistrer les codes d'utilisateurs. La LED s'allume alors en jaune.
- Entrez le code d'utilisateur (entre 4 et 6 chiffres, peut être  $\boxed{0}$   $\boxed{0}$   $\boxed{1}$  .....  $\boxed{9}$   $\boxed{9}$   $\boxed{9}$   $\boxed{9}$   $\boxed{9}$   $\boxed{9}$   $\boxed{9}$   $\boxed{9}$   $\boxed{9}$   $\boxed{9}$   $\boxed{9}$   $\boxed{9}$   $\boxed{9}$   $\boxed{9}$   $\boxed{9}$   $\boxed{9}$

 $\rightarrow$  Le code « 1234 » ne doit pas être utilisé, car une fonction spéciale lui est attribuée (sauvegarder le code PIN d'utilisateur, voir le chapitre 8. i).

• Veuillez confirmer la saisie en appuyant sur la touche  $\mathbb{H}$ .

Si le code d'utilisateur existe déjà, la serrure à code émet 3 signaux sonores rapides et la LED clignote en rouge. Il est donc impossible d'enregistrer plusieurs fois le même code d'utilisateur.

- • Si vous le souhaitez, vous pouvez maintenant enregistrer des codes d'utilisateurs supplémentaires (entrez le code d'utilisateur et confirmez avec la touche  $|\mathcal{H}|$ ).
- $\cdot$  Quittez le mode d'enregistrement avec la touche  $\overline{H}$  La LED clignote à nouveau en rouge, vous pouvez maintenant effectuer d'autres programmations ou quitter le mode de programmation  $\blacktriangleright$  avec le bouton.

#### **Affecter le code d'utilisateur à une mémoire spécifique :**

 Ce processus d'enregistrement prend plus de temps, mais un code d'utilisateur spécifique peut aussi être supprimé ultérieurement (via le numéro de mémoire) s'il est perdu.

Cette procédure est également utile si vous prévoyez un fonctionnement mixte de la serrure à code avec transpondeurs et codes utilisateurs.

- • Lancez le mode de programmation comme décrit au chapitre 8. a) de sorte que la LED clignote en rouge.
- Entrez le code de programmation [1], afin d'enregistrer les codes d'utilisateurs. La LED s'allume alors en jaune.
- Entrez un numéro de mémoire( $\overline{0}$  .....  $\overline{9}$ ,  $\overline{8}$ ,  $\overline{9}$ )), dans laquelle le code d'utilisateur doit être enregistré : les zéros de tête ne sont pas nécessaires.
- Veuillez confirmer le numéro de mémoire en appuyant sur la touche  $\boxed{\#}$ .
	- Si le numéro de mémoire est déjà enregistré, la serrure à code émet 3 signaux sonores rapides et la LED clignote en rouge. Il est donc impossible d'écraser une mémoire. Supprimez d'abord la mémoire respective avant de pouvoir y enregistrer un code d'utilisateur.
- Entrez le code d'utilisateur (entre 4 et 6 chiffres, peut être  $[0]$   $[0]$   $[1]$  .....  $[9]$   $[9]$   $[9]$   $[9]$   $[9]$ .

 $\rightarrow$  Le code « 1234 » ne doit pas être utilisé, car une fonction spéciale lui est attribuée (sauvegarder le code PIN d'utilisateur, voir le chapitre 8. i).

• Veuillez confirmer la saisie en appuyant sur la touche  $\mathbb{H}$ .

 $\rightarrow$ 

Si le code d'utilisateur existe déjà, la serrure à code émet 3 signaux sonores rapides et la LED clignote en rouge. Il est donc impossible d'enregistrer plusieurs fois le même code d'utilisateur.

- • Si vous le souhaitez, vous pouvez maintenant enregistrer des codes d'utilisateurs supplémentaires.
- Quittez le mode d'enregistrement avec la touche  $\mathbb{H}$ . La LED clignote à nouveau en rouge, vous pouvez maintenant effectuer d'autres programmations ou quitter le mode de programmation  $\overline{\mathbf{v}}$  avec le bouton.

# **f) Supprimer un code d'utilisateur**

Si l'accès ne doit plus être accordé à un utilisateur, le code d'utilisateur correspondant peut être supprimé. Cette suppression est possible à l'aide soit du code d'utilisateur, soit du numéro de mémoire.

#### **Procédez comme suit :**

- • Lancez le mode de programmation comme décrit au chapitre 8. a) de sorte que la LED clignote en rouge.
- $\cdot$  Entrez le code de programmation  $\boxed{2}$  pour lancer le mode de suppression. La LED s'allume alors en jaune.
- • La suppression peut être effectuée de deux manières différentes :
	- Entrez le code d'utilisateur et confirmez-le avec la touche  $\mathbb{H}$ .
	- Entrez le numéro de mémoire du code d'utilisateur  $(0, \ldots, 9, 8, 9)$ . Sans zéros de tête, par exemple  $(2, 0)$  et confirmez avec la touche  $\overline{H}$

Ensuite, un autre code d'utilisateur peut être supprimé comme décrit ci-dessus.

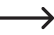

Si le code d'utilisateur est inconnu dans le système et que, dès lors, la suppression est impossible (ou si le numéro de mémoire saisi est déjà vide), la serrure à code émet 3 signaux sonores rapides et la LED clignote en rouge.

 $\cdot$  Quittez le mode de suppression à l'aide de la touche  $\mathbb{H}$ . La LED clignote à nouveau en rouge, vous pouvez maintenant effectuer d'autres programmations ou quitter le mode de programmation  $\mathbb{F}$  avec le bouton.

## **g) Supprimer toutes les mémoires**

Ce processus de suppression efface les 1000 mémoires (les 990 mémoires pour les transpondeurs/codes utilisateurs et les 10 mémoires pour les transpondeurs/codes visiteurs). Les codes PIN utilisateurs de tous les transpondeurs utilisateurs, le cas échéant, seront également supprimés.

#### **Procédez comme suit :**

- • Lancez le mode de programmation comme décrit au chapitre 8. a) de sorte que la LED clignote en rouge.
- Entrez le code de programmation [2] pour lancer le mode de suppression. La LED s'allume alors en jaune.
- $\cdot$  Saisissez  $\cdot$  0 0 0 0 0
- Confirmez le processus de suppression avec la touche  $\mathbb{H}$ . La LED clignote à nouveau en rouge, vous pouvez maintenant effectuer d'autres programmations ou quitter le mode de programmation  $\mathbb{F}_1$  avec le bouton.

Exemple de suppression des 1000 mémoires (123456 est utilisé comme code maître à titre d'exemple, c'est le réglage usine par défaut ; vous devez évidemment utiliser votre propre code maître) :

#### $\mathbb{R}$  1 2 3 4 5 6  $\mathbb{H}$  2 0 0 0 0  $\mathbb{H}$   $\mathbb{R}$

# **h) Sélectionner le mode d'accès**

Le contact de commutation peut être activé de 3 façons différentes. Le mode d'accès peut être modifié à cette fin.

#### • **Accès avec le transpondeur ou le code d'utilisateur (réglage usine)**

Le contact de commutation s'active lorsque vous tenez un transpondeur utilisateur valide devant le capteur RFID. Vous pouvez également entrer un code d'utilisateur enregistré et le confirmer avec la touche  $\overline{H}$ ).

Ce mode d'accès est moins sûr, car des personnes non autorisées, en tentant à plusieurs reprises des codes d'utilisateur, pourraient parvenir à obtenir l'accès après un certain temps (ou par accident).

#### • **Accès avec transpondeur utilisateur et code PIN utilisateur associé**

Avec ce mode d'accès, vous devez d'abord tenir un transpondeur utilisateur valide devant le capteur RFID. La LED clignote ensuite en rouge. Saisissez ensuite le code PIN utilisateur correspondant au transpondeur (entre 4 et 6 chiffres) et confirmez-le avec la touche  $\mathbb{F}$ . Ce n'est qu'à ce moment que le contact de communication s'active. Ce mode d'accès est particulièrement sûr, étant donné qu'il exige aussi bien un objet physique (le transpondeur) que le code PIN utilisateur.

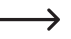

Le code PIN d'utilisateur et le code d'utilisateur ne correspondent pas. Un code PIN utilisateur est enregistré séparément pour chaque transpondeur utilisateur ; il peut même être modifié par l'utilisateur en personne car aucun accès au moyen du code maître n'est nécessaire.

#### • **Accès avec le transpondeur utilisateur uniquement**

Le contact de commutation s'active lorsque vous tenez un transpondeur utilisateur valide devant le capteur RFID.

Ce mode d'accès est moins sûr, car l'accès au moyen d'un transpondeur utilisateur « trouvé » (ou volé) est possible.

#### **Procédez comme suit :**

- • Lancez le mode de programmation comme décrit au chapitre 8. a) de sorte que la LED clignote en rouge.
- Entrez le code de programmation [3], afin de modifier le mode d'accès. La LED s'allume alors en jaune.
- • Sélectionnez ensuite le mode d'accès souhaité :

 $\overline{0}$  = Accès avec le transpondeur ou le code d'utilisateur (réglage usine)

= Accès avec le transpondeur utilisateur et code PIN utilisateur associé (ce code doit être enregistré séparément pour chaque transpondeur utilisateur, voir chapitre 8. i)

 $[2]$  = Accès avec le transpondeur utilisateur uniquement

 $\cdot$  Quittez le mode de réglage à l'aide de la touche  $\mathbb{H}$ . La LED clignote à nouveau en rouge, vous pouvez maintenant effectuer d'autres programmations ou quitter le mode de programmation  $\blacktriangleright$  avec le bouton.

# **i) Enregistrer le code PIN utilisateur**

Lorsque vous avez programmé le mode d'accès au chapitre 8. h) [1], un code PIN utilisateur supplémentaire doit aussi être enregistré pour chaque transpondeur.

Avec ce mode d'accès, le contact de commutation ne s'active que lorsqu'un transpondeur valide est lu puis lorsque le code PIN utilisateur correspondant est saisi et confirmé avec la touche  $\mathbb{H}$ .

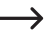

Veuillez noter qu'il n'est pas nécessaire de lancer le mode de programmation pour enregistrer un code PIN d'utilisateur. Cela permet à un utilisateur d'enregistrer lui-même son propre code PIN d'utilisateur secret sans connaître le code maître.

#### **Procédez comme suit :**

- Appuyez sur la touche  $\blacktriangleright$ . La LED rouge clignote.
- • Tenez le transpondeur pour lequel vous souhaitez enregistrer un code PIN d'utilisateur à une courte distance devant le capteur RFID. Si le transpondeur est détecté, la serrure à code émet un signal sonore.
- Saisissez le code  $\boxed{1}$   $\boxed{2}$   $\boxed{3}$   $\boxed{4}$ .
- Veuillez confirmer la saisie en appuyant sur la touche  $\mathbb{H}$ .
- Entrez le code PIN d'utilisateur (entre 4 et 6 chiffres, peut être  $[0]$   $[0]$   $[0]$   $[1]$  .....  $[9]$   $[9]$   $[9]$   $[9]$   $[9]$ 
	- $\rightarrow$  Le code « 1234 » ne doit pas être utilisé, car une fonction spéciale lui est attribuée (sauvegarder le code PIN d'utilisateur).
- Veuillez confirmer la saisie en appuyant sur la touche  $\mathbb{H}$ .
- • Entrez encore une fois le code PIN d'utilisateur pour plus de sécurité.
- Confirmez la saisie avec la touche  $\mathbb{H}$ , la serrure à code revient en mode veille.

# **j) Modifier le code PIN utilisateur**

Lors de la modification du code PIN d'utilisateur, vous pouvez procéder de 2 manières différentes :

- • Modifier le code PIN d'utilisateur au moyen du transpondeur utilisateur (cette procédure est idéale pour l'utilisateur, car l'utilisateur ne connaît généralement pas le numéro de mémoire)
- • Modifier le code PIN d'utilisateur au moyen du numéro de mémoire (cette procédure est à employer lorsque vous n'avez pas le transpondeur utilisateur à disposition)

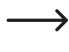

 $\rightarrow$  Veuillez noter qu'il n'est pas nécessaire de lancer le mode de programmation pour modifier un code PIN d'utilisateur. Cela permet à un utilisateur de modifier lui-même son propre code PIN d'utilisateur secret sans connaître le code maître.

#### **1) Modifier le code PIN d'utilisateur au moyen du transpondeur utilisateur**

- Appuyez sur la touche  $\overline{\star}$ . La LED rouge clignote.
- • Tenez le transpondeur pour lequel vous souhaitez modifier le code PIN d'utilisateur à une courte distance devant le capteur RFID. Si le transpondeur est détecté, la serrure à code émet un signal sonore.
- • Entrez l'ancien code PIN d'utilisateur.
- Veuillez confirmer la saisie en appuyant sur la touche  $\mathbb{H}$ .
- Entrez un nouveau code PIN d'utilisateur (entre 4 et 6 chiffres, peut être  $\overline{[0][0][0][1] \dots [9][9][9][9]}$ 
	- $\rightarrow$  Le code « 1234 » ne doit pas être utilisé, car une fonction spéciale lui est attribuée (sauvegarder le code PIN d'utilisateur).
- Veuillez confirmer la saisie en appuyant sur la touche  $\boxed{\#}$ .
- • Entrez encore une fois le nouveau code PIN d'utilisateur pour plus de sécurité.
- Confirmez la saisie avec la touche  $\mathbb{H}$ , la serrure à code revient en mode veille.

#### **2) Modifier le code PIN d'utilisateur au moyen du numéro de mémoire**

- Appuyez sur la touche  $\overline{\star}$ . La LED rouge clignote.
- Entrez le numéro de mémoire  $(0)$  .....  $(9)$   $(8)$   $(9)$ , dont le code PIN d'utilisateur doit être modifié ; les zéros de tête ne sont pas nécessaires.
- Veuillez confirmer la saisie en appuyant sur la touche  $H$ .
- • Entrez l'ancien code PIN d'utilisateur.
- Veuillez confirmer la saisie en appuyant sur la touche  $\mathbb{H}$ .
- Entrez un nouveau code PIN d'utilisateur (entre 4 et 6 chiffres, peut être  $\overline{[0]}$   $\overline{[0]}$   $\overline{[1]}$  .....  $\overline{[9]}$   $\overline{[9]}$   $\overline{[9]}$   $\overline{[9]}$

→ Le code « 1234 » ne doit pas être utilisé, car une fonction spéciale lui est attribuée (sauvegarder le code PIN d'utilisateur).

- Veuillez confirmer la saisie en appuyant sur la touche  $\vert \vec{r} \vert$ .
- • Entrez encore une fois le nouveau code PIN d'utilisateur pour plus de sécurité.
- Confirmez la saisie avec la touche  $\mathbb{H}$ . la serrure à code revient en mode veille.

# **k) Régler le temps d'activation du contact de commutation**

Cette programmation permet de définir la durée pendant laquelle le contact de commutation est activé en cas de tentative d'accès valide (le réglage d'usine est de 5 secondes) ; il est possible de régler une durée de 1...99 secondes.

Si vous saisissez « 0 », le contact de commutation fonctionne en mode Fonctionnement « à commutation ». À chaque tentative d'accès valide, le contact de commutation change la position du commutateur. Cela peut être utilisé, par exemple, pour armer/désarmer un système d'alarme.

#### **Procédez comme suit :**

- • Lancez le mode de programmation comme décrit au chapitre 8. a) de sorte que la LED clignote en rouge.
- Entrez le code de programmation [4] pour régler le temps d'activation. La LED s'allume alors en jaune.
- • Entrez le temps souhaité pendant lequel le contact de commutation doit être activé. Les possibilités sont  $\boxed{1}$  .....  $\boxed{9}$   $\boxed{9}$   $(1 - 99$  secondes).

Exemple 1 : Temps d'activation = 8 secondes :  $\boxed{8}$ 

Exemple 2  $\cdot$  Mode commutation  $\cdot$  0

 $\cdot$  Quittez le mode de réglage à l'aide de la touche  $\boxed{H}$ . La LED clignote à nouveau en rouge, vous pouvez maintenant effectuer d'autres programmations ou quitter le mode de programmation  $\blacktriangleright$  avec le bouton.

Exemple 1 pour un temps d'activation de 8 secondes (le mode de programmation doit être actif, voir chapitre 8, a) :

```
\sqrt{4}\boxed{8} \boxed{\#}
```
Exemple 2 pour le mode commutation (le mode de programmation doit être actif, voir chapitre 8. a) :

 $\sqrt{4}$  $\overline{0}$  $\vert \overline{H} \vert$ 

## **l) Sélection ou désactivation de la protection contre les saisies incorrectes**

Il s'agit ici de programmer la réaction, ou l'absence de réaction, de la serrure à code avec un verrouillage après 10 saisies incorrectes consécutives ou plus (réglage d'usine : désactivée).

#### **Procédez comme suit :**

- • Lancez le mode de programmation comme décrit au chapitre 8. a) de sorte que la LED clignote en rouge.
- Entrez le code de programmation  $\overline{6}$  pour vous protéger contre les saisies incorrectes : La LED s'allume alors en jaune.
- • Sélectionnez la fonction souhaitée :

 $\overline{0}$  = La fonction de protection est désactivée (réglage par défaut)

 $\boxed{1}$  = Verrouillage pendant 10 minutes (pendant ce temps, l'accès est impossible, que ce soit au moyen d'un transpondeur utilisateur valide ou d'un code d'utilisateur, et le transpondeur maître n'a aucune fonction non plus)

= Verrouillage avec alarme pendant 1 à 3 minutes (pour le réglage de la durée de l'alarme, voir le chapitre 8. m) ; il est possible d'interrompre l'alarme prématurément avec un transpondeur utilisateur valide, un code d'utilisateur ou la saisie du code maître

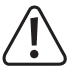

#### **Attention !**

 De nombreux pays ont des réglementations spécifiques concernant la durée des sons d'alarme. Bien que le volume du signal sonore de la serrure à code ne soit pas aussi élevé que celui d'une sirène d'un système d'alarme, il peut potentiellement relever des réglementations en vigueur dans le pays.

• Quittez le mode de réglage à l'aide de la touche  $H$ . La LED clignote à nouveau en rouge, vous pouvez maintenant effectuer d'autres programmations ou quitter le mode de programmation  $\overline{\star}$  avec le bouton.

Par exemple, pour un verrouillage de 10 minutes (le mode de programmation doit être actif, voir chapitre 8, a) :

 $\boxed{6}$   $\boxed{1}$   $\boxed{H}$ 

## **m)Réglage de la durée de l'alarme pour la fonction de protection**

Si vous avez sélectionné la fonction  $\boxed{2}$  (= verrouillage avec alarme) au chapitre 8. I), vous pouvez régler la durée de l'alarme (1 - 3 minutes) comme décrit ci-dessous.

#### **Procédez comme suit :**

- • Lancez le mode de programmation comme décrit au chapitre 8. a) de sorte que la LED clignote en rouge.
- $\cdot$  Entrez le code de programmation  $\overline{5}$  pour régler la durée d'alarme : La LED s'allume alors en jaune.
- Saisissez la durée de votre choix pour la durée de l'alarme. Les possibilités sont  $\lceil 1 \rceil$  .....  $\lceil 3 \rceil$  (De 1 à 3 minutes).
- $\cdot$  Quittez le mode de réglage à l'aide de la touche  $\mathbb{H}$ . La LED clignote à nouveau en rouge, vous pouvez maintenant effectuer d'autres programmations ou quitter le mode de programmation  $\mathbb{R}$  avec le bouton.

Par exemple, pour une durée d'alarme de 2 minutes (le mode de programmation doit être actif, voir chapitre 8. a) :

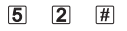

# **n) Transpondeur ou code visiteur**

La serrure à code peut enregistrer jusqu'à 10 transpondeurs ou codes visiteurs distincts. Les numéros de mémoire 990 à 999 sont prévus pour ces derniers.

Il est possible, pour chaque transpondeur ou code visiteur, de programmer le nombre de tentatives d'accès (réglable de 1 à 10 tentatives) après lequel le transpondeur ou code visiteur devient invalide. Vous pouvez ainsi, par exemple, programmer un transpondeur visiteur de manière à ce qu'il n'accorde l'accès qu'une seule fois. Le transpondeur visiteur n'est alors plus valable.

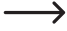

Lorsque le nombre de tentatives d'accès programmé est atteint, la serrure à code supprime automatiquement le transpondeur ou le code visiteur de la mémoire. Par la suite, le numéro de mémoire est libre pour programmer un autre transpondeur ou code visiteur.

Le transpondeur ou code visiteur peut aussi être supprimé par anticipation (par exemple, si le nombre total de tentatives d'accès n'a pas été atteint) ; consulter la section 3 suivante.

Nous vous conseillons de créer un tableau et d'y répertorier précisément toutes les données d'accès (le nom du visiteur, le nombre de tentatives d'accès, le numéro de mémoire). Pour les transpondeurs visiteurs, vous devez également utiliser des transpondeurs de couleur ou de forme différente.

#### **1) Configurer le transpondeur visiteur**

- • Lancez le mode de programmation comme décrit au chapitre 8. a) de sorte que la LED clignote en rouge.
- Saisissez le code de programmation **8**. La LED s'allume alors en jaune.
- Entrez le nombre d'utilisation possible du transpondeur visiteur  $(0, \ldots, 9)$ , où « 0 » représente 10 utilisations).

Exemple 1 :  $\boxed{2}$  = le visiteur peut utiliser 2 fois le transpondeur, après quoi il n'est plus valide

Exemple  $2 : \overline{0}$  = le visiteur peut utiliser 10 fois le transpondeur, après quoi il n'est plus valide

- Confirmez le nombre avec la touche  $\mathbb{H}$ .
- Saisissez un numéro de mémoire  $(\overline{9} \mid \overline{9} \mid \overline{0} \mid ... \mid \overline{9} \mid \overline{9})$  dans laquelle le transpondeur visiteur doit être enregistré.

Exemple :  $\boxed{9}$   $\boxed{9}$   $\boxed{5}$  = enregistrer le transpondeur dans la mémoire 995

• Veuillez confirmer le numéro de mémoire en appuyant sur la touche  $\boxed{\#}$ .

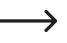

Si le numéro de mémoire est déjà enregistré, la serrure à code émet 3 signaux sonores rapides et la LED clignote en rouge. Il est donc impossible d'écraser une mémoire. Supprimez d'abord la mémoire respective avant de pouvoir y enregistrer un autre transpondeur visiteur.

• Tenez un transpondeur à une courte distance devant le capteur RFID. Si un nouveau transpondeur est détecté, la serrure à code émet un bref signal sonore et le transpondeur est enregistré.

 Si le transpondeur est déjà configuré, la serrure à code émet 3 signaux sonores rapides et la LED clignote en rouge. Il est donc impossible de configurer plusieurs fois le même transpondeur.

- • Si un autre transpondeur visiteur doit être configuré, commencez à saisir d'abord le nombre de tentatives d'accès.
- $\cdot$  Quittez le mode de configuration à l'aide de la touche  $\boxed{H}$ . La LED clignote à nouveau en rouge, vous pouvez maintenant effectuer d'autres programmations ou quitter le mode de programmation  $\mathbb{F}$  avec le bouton.

#### **2) Enregistrer le code visiteur**

- • Lancez le mode de programmation comme décrit au chapitre 8. a) de sorte que la LED clignote en rouge.
- Saisissez le code de programmation **8**. La LED s'allume alors en jaune.
- Entrez le nombre d'utilisation possible du code visiteur  $(\overline{0}$  .....  $\overline{9}$ , où « 0 » représente 10 utilisations).

Exemple 1 :  $\boxed{2}$  = le visiteur peut utiliser 2 fois le code, après quoi il n'est plus valide

Exemple  $2: |0|$  = le visiteur peut utiliser 10 fois le code, après quoi il n'est plus valide

- Confirmez le nombre avec la touche  $\mathbb{H}$ .
- Saisissez le numéro de la mémoire  $(\overline{9}|\overline{9}|\overline{0}]$  .....  $[\overline{9}|\overline{9}|\overline{0}]$ , dans laquelle le code visiteur doit être enregistré.

Exemple :  $[9]$   $[9]$   $[5]$  = enregistrer le code visiteur dans la mémoire 995

- Veuillez confirmer le numéro de mémoire en appuyant sur la touche  $\mathbb{H}$ .
	- Si le numéro de mémoire est déià enregistré, la serrure à code émet 3 signaux sonores rapides et la LED clignote en rouge. Il est donc impossible d'écraser une mémoire. Supprimez d'abord la mémoire respective avant de pouvoir y enregistrer un autre code visiteur.
- **•** Entrez le code visiteur (entre 4 et 6 chiffres, peut être  $[0]$   $[0]$   $[1]$  .....  $[9]$   $[9]$   $[9]$   $[9]$   $[9]$ .

→ Le code « 1234 » ne doit pas être utilisé, car une fonction spéciale lui est attribuée (modifier le code d'utilisateur d'un transpondeur utilisateur).

• Veuillez confirmer la saisie en appuyant sur la touche  $\boxed{\text{H}}$ .

Si le code visiteur existe déjà, la serrure à code émet 3 signaux sonores rapides et la LED clignote en → rouge. Il est donc impossible d'enregistrer plusieurs fois le même code visiteur.

- • Si un autre code visiteur doit être enregistré, commencez à saisir d'abord le nombre de tentatives d'accès.
- $\bullet$  Quittez le mode d'enregistrement avec la touche  $\mathbb{H}$ . La LED clignote à nouveau en rouge, vous pouvez maintenant effectuer d'autres programmations ou quitter le mode de programmation  $\blacktriangleright$  avec le bouton.

#### **3) Supprimer un transpondeur ou code visiteur**

Lorsque le nombre de tentatives d'accès programmé est atteint, la serrure à code supprime automatiquement le transpondeur ou le code visiteur de la mémoire. Par la suite, le numéro de mémoire est libre pour programmer un autre transpondeur ou code visiteur.

Le transpondeur ou code visiteur peut aussi être supprimé par anticipation (par exemple, si le nombre total de tentatives d'accès n'a pas été atteint).

#### **Procédez comme suit :**

- • Lancez le mode de programmation comme décrit au chapitre 8. a) de sorte que la LED clignote en rouge.
- Entrez le code de programmation  $\Omega$  pour lancer le mode de suppression. La LED s'allume alors en jaune.
- · Entrez le numéro de mémoire ( 9 9 0 .... 9 9 9 ) du transpondeur ou code visiteur que vous souhaitez supprimer et confirmez-le avec la touche  $\mathbb{H}$ .

Ensuite, une autre mémoire peut être supprimée comme décrit ci-dessus.

 $\rightarrow$  Si la mémoire est déjà vide, la serrure à code émet 3 signaux sonores rapides et la LED clignote en rouge.

 $\cdot$  Quittez le mode de suppression à l'aide de la touche  $\mathbb{H}$ . La LED clignote à nouveau en rouge, vous pouvez maintenant effectuer d'autres programmations ou quitter le mode de programmation  $\mathbb{F}$  avec le bouton.

## **o) Réinitialiser tous les réglages aux paramètres d'usine ; configurer le nouveau transpondeur maître**

Si vous souhaitez reprogrammer la serrure à code, vous pouvez la réinitialiser aux paramètres d'usine. Pendant le processus de réinitialisation, il est également possible de configurer un transpondeur maître, si vous le souhaitez.

Le transpondeur associé portant la mention « Master Card » ou tout autre transpondeur approprié (type 125 kHz) peut être utilisé comme transpondeur maître.

 Un seul transpondeur maître peut être configuré à la fois.

Les transpondeurs utilisateur enregistrés ne sont pas supprimés lors de la réinitialisation au réglage d'usine. Si vous souhaitez supprimer tous les transpondeurs utilisateurs, reportez-vous au chapitre 8. e).

Il est également possible qu'aucun transpondeur maître ne soit configuré (par exemple, si vous souhaitez configurer/ effacer les transpondeurs utilisateurs exclusivement via le mode de programmation et non via le transpondeur maître pour des raisons de sécurité).

#### **1) Réinitialiser la serrure à code + configurer le transpondeur maître**

- • Coupez l'alimentation en tension/courant de la serrure à code et attendez que la LED s'éteigne.
- Maintenez la touche  $\overline{\star}$  enfoncée.
- • Branchez à nouveau la serrure à code sur l'alimentation en tension/courant. La serrure à code émet deux signaux sonores. Relâchez maintenant la touche  $\mathbf{\star}$ .
- • La LED s'allume en jaune
- • Tenez le transpondeur que vous voulez configurer comme transpondeur maître à une courte distance devant le capteur RFID. Si le transpondeur est détecté, la serrure à code émet un signal sonore et le transpondeur est désormais enregistré en tant que transpondeur maître.

 Si le transpondeur utilisé est déjà configuré comme transpondeur utilisateur, il ne peut pas être utilisé comme transpondeur maître. La serrure à code émet 3 signaux sonores rapides et la LED s'allume en rouge.

• La LED s'allume en rouge, la serrure à code est en mode veille. Tous les réglages sont réinitialisés aux paramètres d'usine.

#### **2) Réinitialiser la serrure à code, sans configurer de transpondeur maître**

- • Coupez l'alimentation en tension/courant de la serrure à code et attendez que la LED s'éteigne.
- $\cdot$  Maintenez la touche  $\overline{\star}$  enfoncée.
- • Branchez à nouveau la serrure à code sur l'alimentation en tension/courant. La serrure à code émet deux signaux sonores.
- Attendez environ 10 secondes, continuer à maintenir la touche  $\blacktriangleright$  enfoncée, ne la relâchez pas.
- La serrure à code émet un signal sonore et la LED s'allume en rouge.
- Ne relâchez la touche qu'à ce moment  $\mathbf{F}$ , la serrure à code revient en mode veille. Tous les réglages ont été réinitialisés aux paramètres d'usine, mais il n'existe aucun transpondeur maître pour la configuration/suppression des transpondeurs utilisateur.

#### **Tableau des paramètres d'usine :**

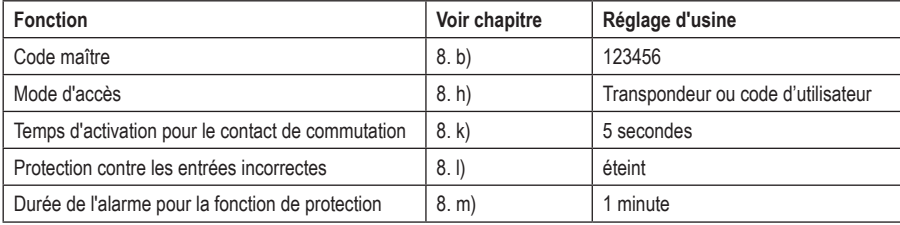

# **10. Utilisation**

## **a) Première mise en service**

Après le raccordement et le montage de la serrure à code, mettez-la sous tension. Après la mise sous tension, la serrure à code émet un signal sonore et la LED s'allume en rouge en permanence (veille).

La serrure à code est maintenant prête à fonctionner et peut être programmée.

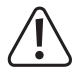

 Si la serrure à code émet constamment un signal sonore et que la LED clignote rapidement, cela signifie que le capteur de luminosité situé à l'arrière a activé la protection contre le sabotage et que le fonctionnement est impossible.

Dans ce cas, coupez la tension de fonctionnement de la serrure à code. Veillez à ce que le capteur de luminosité soit dans l'obscurité après le montage.

Si vous souhaitez essayer la serrure à code avant le montage, couvrez le capteur de luminosité à l'arrière, à l'aide par exemple d'un bout de ruban adhésif opaque (si nécessaire, coupez brièvement la tension d'alimentation de la serrure à code pour réinitialiser la protection contre le sabotage).

#### **Nous vous recommandons de procéder selon les étapes suivantes :**

- • Préparez-vous un tableau dans lequel vous enregistrez tous les réglages tels que le numéro d'utilisateur/de transpondeur, les codes d'utilisateur, etc.
- • Pensez à un code maître (6 chiffres) et programmez-le (voir chapitre 8. b). Dans les paramètres d'usine (ou suite à la réinitialisation de la serrure à code) le code maître est « 123456 ».
- • Le transpondeur maître fourni (par exemple, étiqueté « Master Card ») sert uniquement à enregistrer ou à supprimer rapidement les transpondeurs utilisateurs. Toutes les autres programmations sont à effectuer à l'aide du clavier.
- • Si, par exemple, vous ne souhaitez pas disposer d'un transpondeur maître pour des raisons de sécurité, la serrure à code peut être réinitialisée en conséquence, voir chapitre 8. o). Dans ce cas, la configuration ou la suppression des transpondeurs utilisateurs n'est possible qu'avec le clavier.
- • Sélectionnez le mode d'accès souhaité (voir chapitre 8. h).
- • Configurez les transpondeurs utilisateurs à la serrure à code (voir chapitre 8. c) et/ou enregistrez les codes utilisateurs (voir chapitre 8, e). Si vous avez sélectionné le mode d'accès [1] tel que décrit au chapitre 8, h) (transpondeur et code PIN d'utilisateur exigés), programmez aussi un code PIN d'utilisateur distinct pour chaque transpondeur utilisateur.
- • Programmez le temps d'activation du contact de commutation (voir chapitre 8. k), qui est utilisé pour commuter une serrure de porte, par exemple (le réglage d'usine est de 5 secondes).
- • Vérifiez désormais s'il est possible d'ouvrir la serrure de la porte, par exemple avec les transpondeurs utilisateurs enregistrés (ou, pour le mode d'accès [1], avec le transpondeur et le code PIN d'utilisateur nécessaires).
- • D'autres programmations peuvent alors être effectuées, par exemple l'activation de la protection contre les saisies incorrectes (chapitre 8. l/m)

## **b) Accès au moyen d'un transpondeur utilisateur valide**

 $\rightarrow$  L'accès à l'aide d'un transpondeur utilisateur uniquement n'est possible que si vous avez sélectionné le réglage 0 ou 2 pour le mode d'accès (voir chapitre 8. h).

Pour ce mode, il ne s'agit que de tenir le transpondeur utilisateur devant la serrure à code (à une distance maximale d'environ 3 cm). Une fois que la serrure à code a détecté le transpondeur, le contact de commutation et la gâche électrique commandée par ce contact s'activent pendant le temps programmé, la LED s'allume en vert. Une fois la durée écoulée, la LED s'allume de nouveau en rouge (veille).

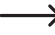

Si le mode commutation (voir chapitre 8. k) a été programmé, chaque tentative d'accès valide fait passer le contact de commutation en permanence dans l'autre position respective.

## **c) Accès au moyen d'un code d'utilisateur valide**

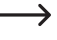

 $\rightarrow$  L'accès à l'aide d'un code d'utilisateur uniquement n'est possible que si vous avez sélectionné le réglage **D** pour le mode d'accès (voir chapitre 8. h).

Entrez le code d'utilisateur et confirmez-le avec la touche  $H$ . Si la saisie est correcte, le contact de commutation et la gâche électrique commandée par ce contact s'activent pendant le temps programmé, la LED s'allume en vert. Une fois la durée écoulée, la LED s'allume de nouveau en rouge (veille).

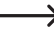

Si le mode commutation (voir chapitre 8. k) a été programmé, chaque tentative d'accès valide fait passer le contact de commutation en permanence dans l'autre position respective.

# **d) Accès au moyen d'un transpondeur utilisateur et d'un code PIN d'utilisateur valides**

 $\rightarrow$  L'accès au moyen de la combinaison du transpondeur et du code PIN d'utilisateur n'est possible que si vous avez sélectionné le réglage **1** pour le mode d'accès (voir chapitre 8. h).

Tenez le transpondeur utilisateur devant la serrure à code (à une distance maximale d'environ 3 cm). Une fois que la serrure à code a détecté le transpondeur, la LED clignote en rouge. Entrez maintenant le code PIN d'utilisateur correspondant dans les 10 secondes et confirmez-le avec la touche  $\mathbb{H}$ . Si la saisie est correcte, le contact de commutation et la gâche électrique commandée par ce contact s'activent pendant le temps programmé, la LED s'allume en vert. Une fois la durée écoulée, la LED s'allume de nouveau en rouge (veille).

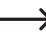

Si le mode commutation (voir chapitre 8. k) a été programmé, chaque tentative d'accès valide fait passer le contact de commutation en permanence dans l'autre position respective.

# **e) Accès par la touche de la gâche électrique**

Une brève pression sur la touche de la gâche électrique active le contact de commutation et la gâche électrique commandée par celui-ci pendant le temps réglé, la LED s'allume en vert.

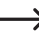

 $\rightarrow$  Si un fonctionnement à commutation (voir chapitre 8, f) a été programmé, chaque actionnement du bouton de l'ouvre-porte fait passer le contact de commutation en permanence dans l'autre position respective.

# **11. Dépannage**

Après une panne de courant, la serrure à code est à nouveau prête à l'emploi avec les programmations existantes. Cependant, en cas de panne de courant, la serrure à code ne fonctionne pas.

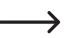

En fonction du type d'utilisation et pour des raisons de sécurité, nous vous recommandons de raccorder la serrure à code à une alimentation sans interruption (comme pour un système d'alarme).

#### **Après la mise sous tension lors de la première mise en service, la serrure à code émet des signaux sonores permanents et la LED clignote en rouge**

- • Le capteur de luminosité situé à l'arrière de la serrure à code a activé la protection contre le sabotage, le fonctionnement est impossible. Dans ce cas, coupez la tension de fonctionnement de la serrure à code. Veillez à ce que le capteur de luminosité soit dans l'obscurité après le montage.
- • Si vous souhaitez essayer la serrure à code avant le montage, couvrez le capteur de luminosité à l'arrière, à l'aide par exemple d'un bout de ruban adhésif opaque (si nécessaire, coupez brièvement la tension d'alimentation de la serrure à code pour réinitialiser la protection contre le sabotage).

#### **La gâche électrique ne s'active pas**

- • Le contact de commutation est sans potentiel. Cela signifie que vous devez effectuer le câblage externe en conséquence, car la serrure à code de l'ouvre-porte ne fournit pas de tension/courant.
- • Si un marquage de la polarité (positif/+ et négatif/-) est inscrit sur la gâche électrique, veillez à assurer une connexion appropriée à la serrure à code et à l'alimentation en tension/courant.
- • Vérifiez la polarité de la diode de protection connectée à la gâche électrique.
- • Le transpondeur utilisé n'a pas été configuré.
- • Le contact de commutation ne peut pas être activé à l'aide du transpondeur maître.
- • Utilisez la commutation appropriée pour le contact NO/NC en fonction de la gâche électrique utilisée (gâche électrique Fail-Safe ou Fail-Secure).

#### **Le contact de commutation est actif en permanence (et ne revient pas en arrière)**

• « 0 » a été programmé comme temps d'activation du contact de commutation ; il s'agit du mode commutation. À chaque tentative d'accès valide, le contact de commutation change la position du commutateur.

#### **Suite à la réinitialisation aux paramètres d'usine, les transpondeurs, codes ou codes PIN d'utilisateurs ne sont pas supprimés**

• Ce phénomène est normal. S'il est nécessaire que ces données soient supprimées, procédez comme indiqué au chapitre 8. e).

#### **Le transpondeur n'est pas reconnu**

- • Ne tenez toujours qu'un seul transpondeur devant le capteur RFID (voir chapitre 6, point 3).
- • La distance entre le transpondeur et la serrure à code ne doit pas dépasser 3 cm.
- • Les transpondeurs de type EM disposant d'une fréquence de 125 kHz peuvent être utilisés.
- • Les objets métalliques peuvent entraver le fonctionnement d'un transpondeur (par exemple, si le transpondeur se trouve dans un sac à main contenant des pièces).

#### **La configuration d'un nouveau transpondeur utilisateur n'est pas possible**

- Ne tenez toujours qu'un seul transpondeur devant le capteur RFID (voir chapitre 6, point 3).
- • La distance entre le transpondeur et la serrure à code ne doit pas dépasser 3 cm.
- • Les transpondeurs de type EM disposant d'une fréquence de 125 kHz peuvent être utilisés.
- • La mémoire est déjà occupée. Utilisez une autre mémoire ou supprimez-la avant qu'un autre transpondeur puisse être configuré dans la même mémoire.
- • Si vous souhaitez enregistrer le transpondeur dans une mémoire spécifique, saisissez le numéro de la mémoire sans les zéros de tête (exemple : Pour le numéro de mémoire 16, ne saisissez pas « 0016 », mais seulement  $(46 \text{ m})$
- Si un lecteur de carte à puce MIFARE® externe est connecté au raccordement Wiegand, la configuration de nouveaux transpondeurs ne peut se faire que par cette connexion.
- • Si un transpondeur d'une fréquence de 125 kHz est connecté au raccordement Wiegand, le processus de configuration doit être possible aussi bien via la serrure à code que via le lecteur de cartes externe. Utilisez le lecteur de cartes externe comme test.

#### **Impossible d'enregistrer un code d'utilisateur**

- • Le code « 1234 » ne doit pas être utilisé, car une fonction spéciale lui est attribuée (modifier le code d'utilisateur d'un transpondeur utilisateur).
- • Le code d'utilisateur existe déjà.

#### **Le raccordement Wiegand ne fonctionne pas**

- • Veillez à ne pas intervertir les deux lignes de données D0 et D1 ; D0 doit toujours être connectée à D0 et D1 à D1. Le reste du câblage peut être effectué comme dans le chapitre 7. b). Dans tous les cas, suivez les instructions d'utilisation du lecteur de carte externe utilisé.
- • Les lecteurs de cartes pour transpondeurs 125 kHz ainsi que les lecteurs de cartes avec la technologie de carte à puce MIFARE® (13,561 MHz) sont autorisés.

# **12. Nettoyage et entretien**

Ce produit ne nécessite aucun entretien particulier. Pour un nettoyage occasionnel, utilisez un chiffon sec et sans fibres. Pour les salissures plus importantes, vous pouvez humidifier légèrement le chiffon avec de l'eau.

N'utilisez jamais de produits de nettoyage agressifs, d'alcool ou d'autres solutions chimiques, car ils pourraient décolorer ou endommager les étiquettes des touches.

# **13. Élimination**

Les appareils électroniques sont des matériaux recyclables et ne doivent pas être éliminés avec les ordures ménagères. En fin de vie, éliminez l'appareil conformément aux dispositions légales en vigueur.

# **14. Déclaration de conformité (DOC)**

Conrad Electronic SE, Klaus-Conrad-Straße 1, D-92240 Hirschau, déclare par la présente que ce produit est conforme à la directive 2014/53/UE.

→

Le texte intégral de la déclaration de conformité UE est disponible au lien suivant :

www.conrad.com/downloads

Saisissez le numéro de commande du produit dans le champ de recherche pour pouvoir télécharger la déclaration de conformité de l'UE dans les langues disponibles.

# **15. Caractéristiques techniques**

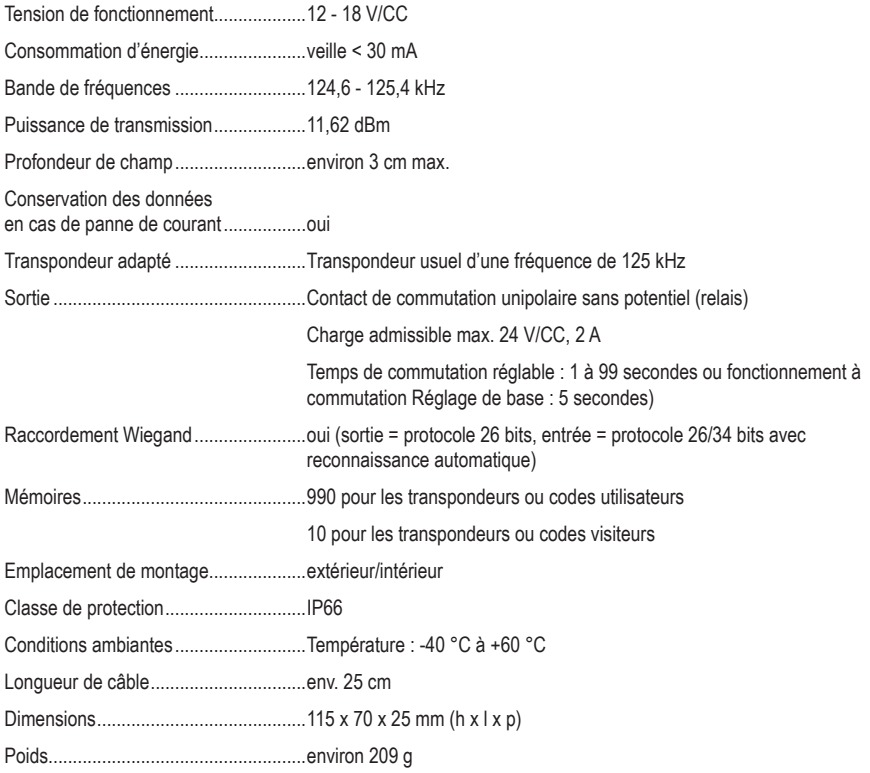

Ceci est une publication de Conrad Electronic SE, Klaus-Conrad-Str. 1, D-92240 Hirschau (www.conrad.com).

Tous droits réservés, y compris de traduction. Toute reproduction, quelle qu'elle soit (p. ex. photocopie, microfilm, saisie dans des installations de traitement de données) nécessite une autorisation écrite de l'éditeur. Il est interdit de le réimprimer, même par extraits. Cette publication correspond au niveau technique du moment de la mise sous presse.

Copyright 2021 by Conrad Electronic SE.